## How to find location XY co-ordinates in Irish Transverse Mercator (ITM) format.

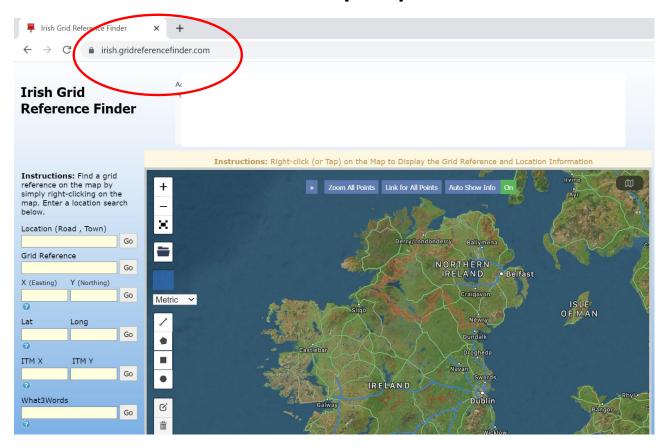

• Go to the following website: <a href="https://irish.gridreferencefinder.com/">https://irish.gridreferencefinder.com/</a>

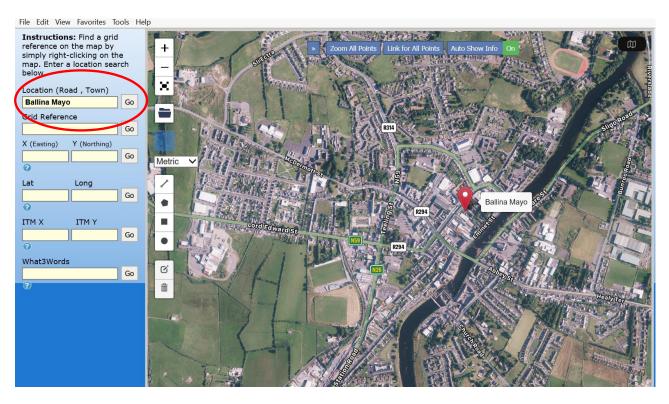

 Enter a general location into the search field where the proposed Project will be based and select GO

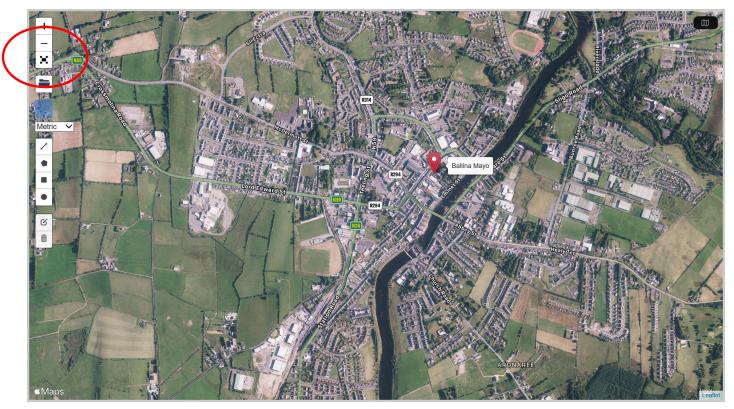

• Expand the map to full screen

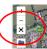

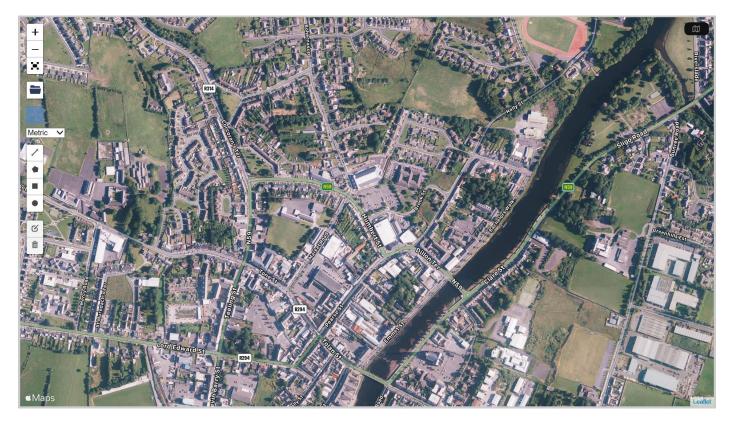

 Using your mouse and pressing on your left mouse button scroll the map to a more exact location of where the proposed project will be based.

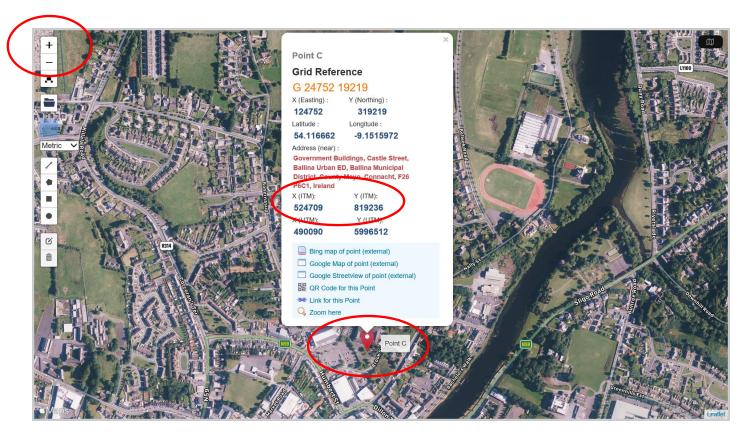

- Use the enlarge (+) or reduce (-) icons with your mouse to bring up an enlarged area/location of where proposed project will be based.
- Place your mouse pointer on the exact location and press the right button on your mouse – This will create a point with exact coordinates.
- Please note and record the X (ITM) 6 Digit coordinate and the Y(ITM) 6
  Digit coordinate.